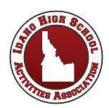

## Guide for Using BAND App

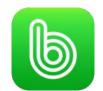

## For Coaches, Parents, and Media

All schedules, game changes, rosters, and other important state tournament information from the IHSAA will be provided through accounts on BAND.

Download the app on your mobile device.
Search BAND on the App Store or Google Play.
The app is available on iOS, Android, and desktop.

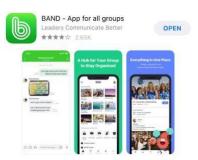

- 2. If you don't already have one, **create a profile** using either your phone number, email, Facebook account, or Google account.
- 3. Search your desired account name (below) and click Join This Band.
- Make sure you receive all updates by turning on your notifications. Go to Settings. See that the slide arrow on Receive Push Notifications is green. Select 'All' under Posts.

| Push Notifications         |     |
|----------------------------|-----|
| Receive Push Notifications |     |
| Posts                      | All |

## Here are our account names to join:

IHSAA State Cross Country

IHSAA State Football

**IHSAA State Soccer** 

IHSAA State Boys Basketball

IHSAA State Softball

IHSAA State Tennis

**IHSAA State Swimming** 

IHSAA State Volleyball

IHSAA State Girls Basketball

IHSAA State Wrestling

IHSAA State Golf

IHSAA State Track & Field